## **MEBBİS KİŞİSEL ŞİFRE TANIMLAMA VE TELEFON NUMARASI EKLEME / GÜNCELLEME**

1. ŞİFRE TANIMLARKEN DYS TARİH VE SAYISI GEREKİYOR.

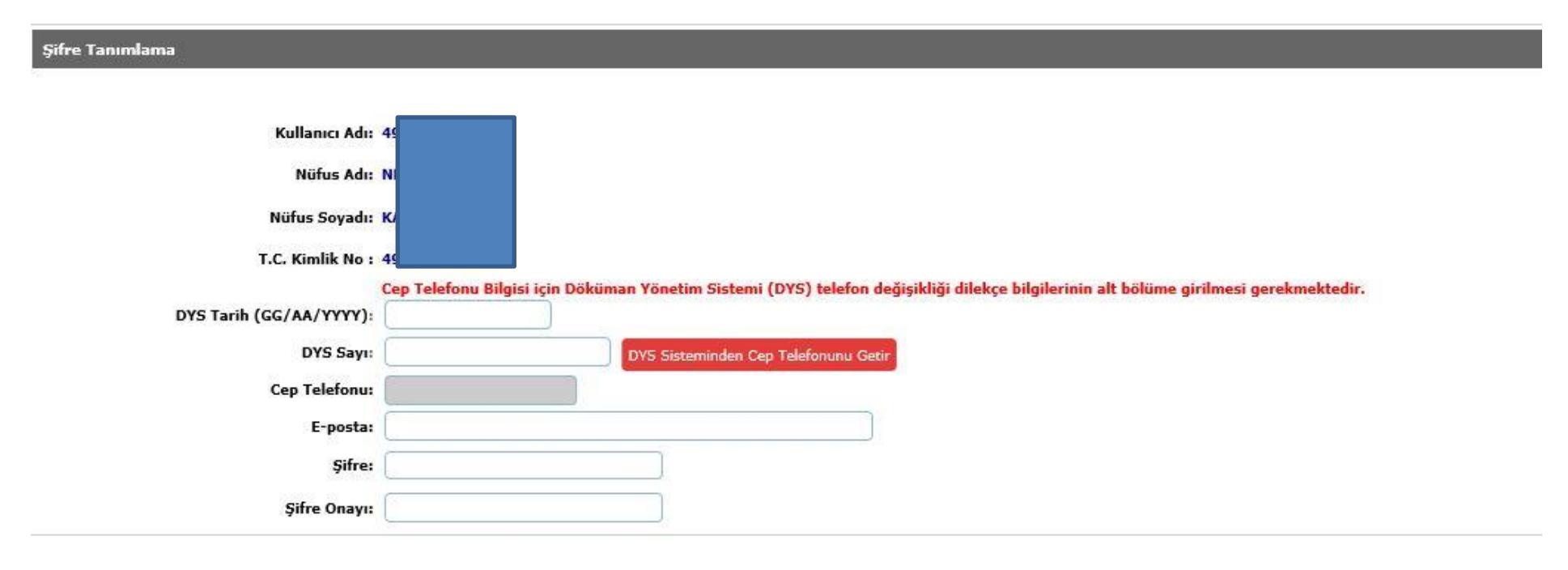

2. ÖĞRETMEN VEYA PERSONELDEN DİLEKÇE(ŞİFRE DEĞİŞİKLİK, TELEFON EKLEME / GÜNCELLEME) ALINIP, BİRİM GELEN EVRAK KAYIT KULLANICISI İLE TARAYICIDAN TARANIP DYS SİSTEMİNE EKLENECEK.

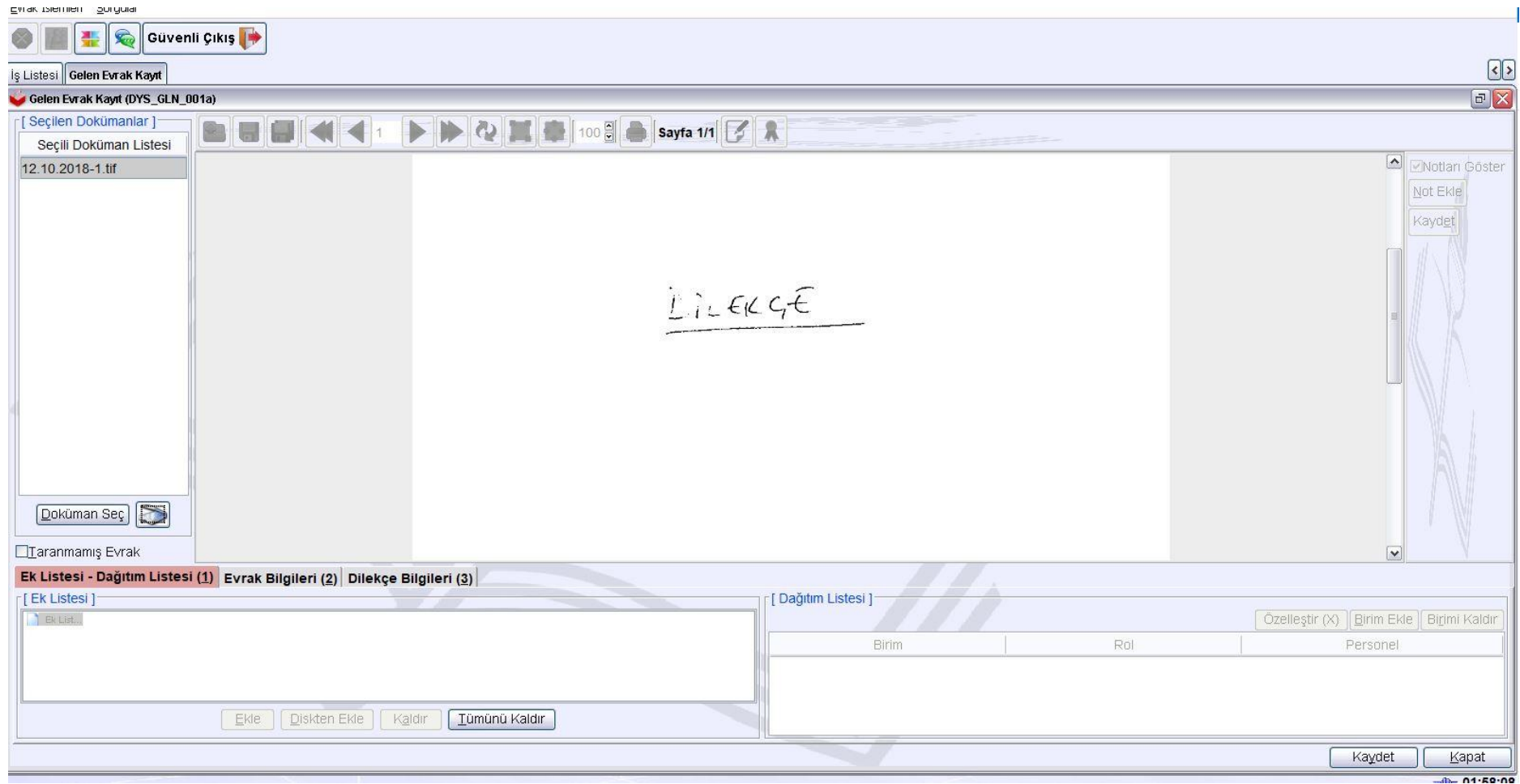

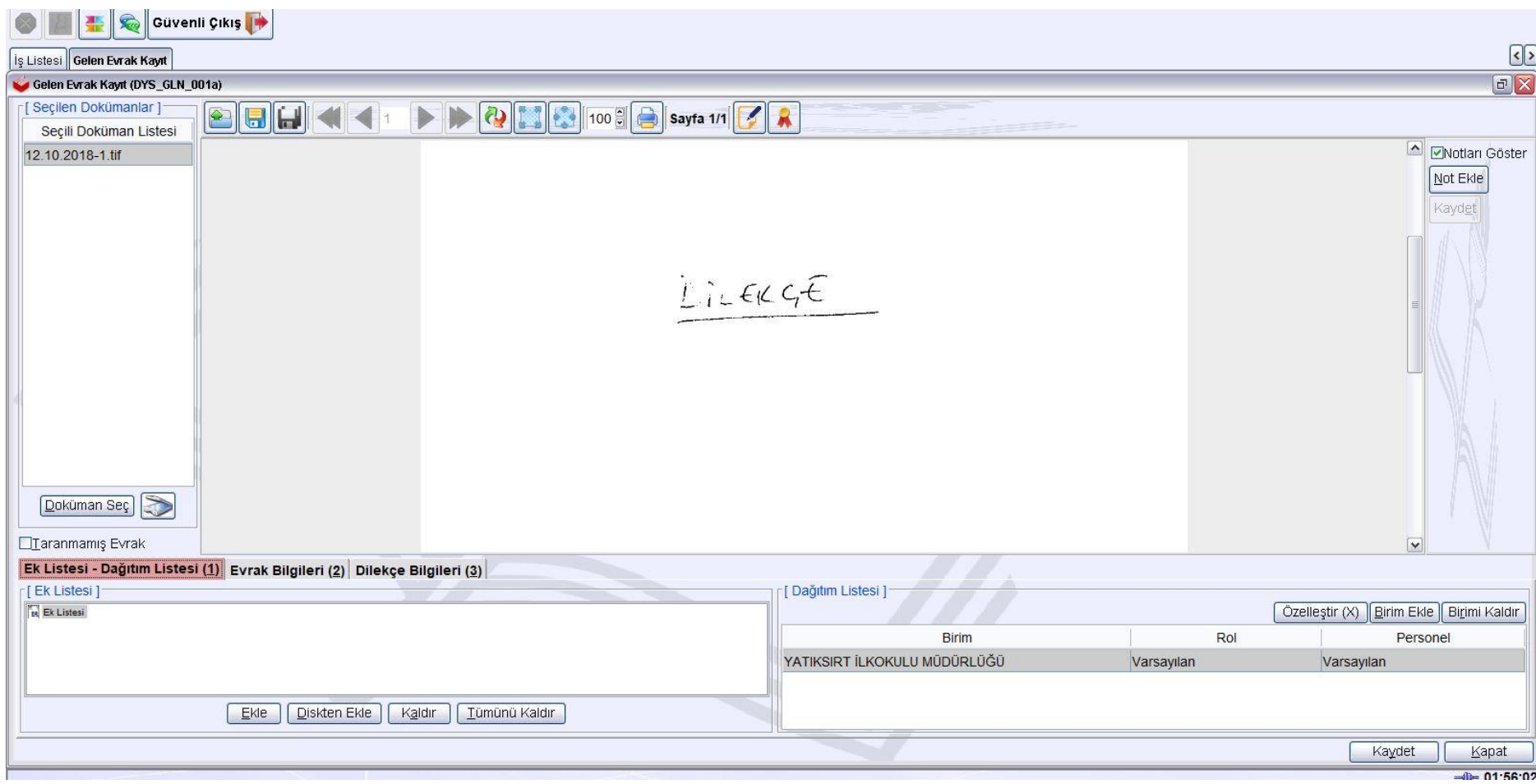

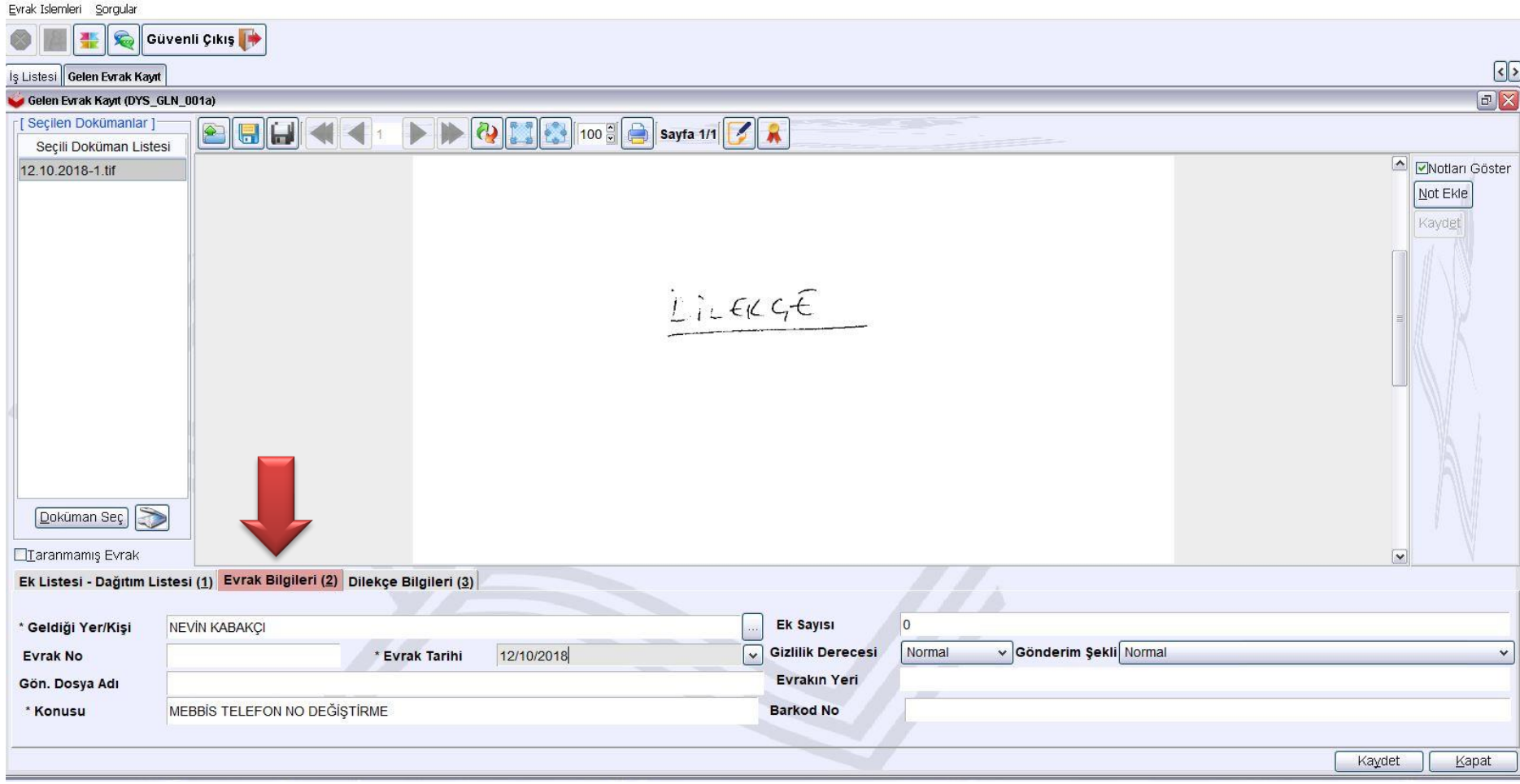

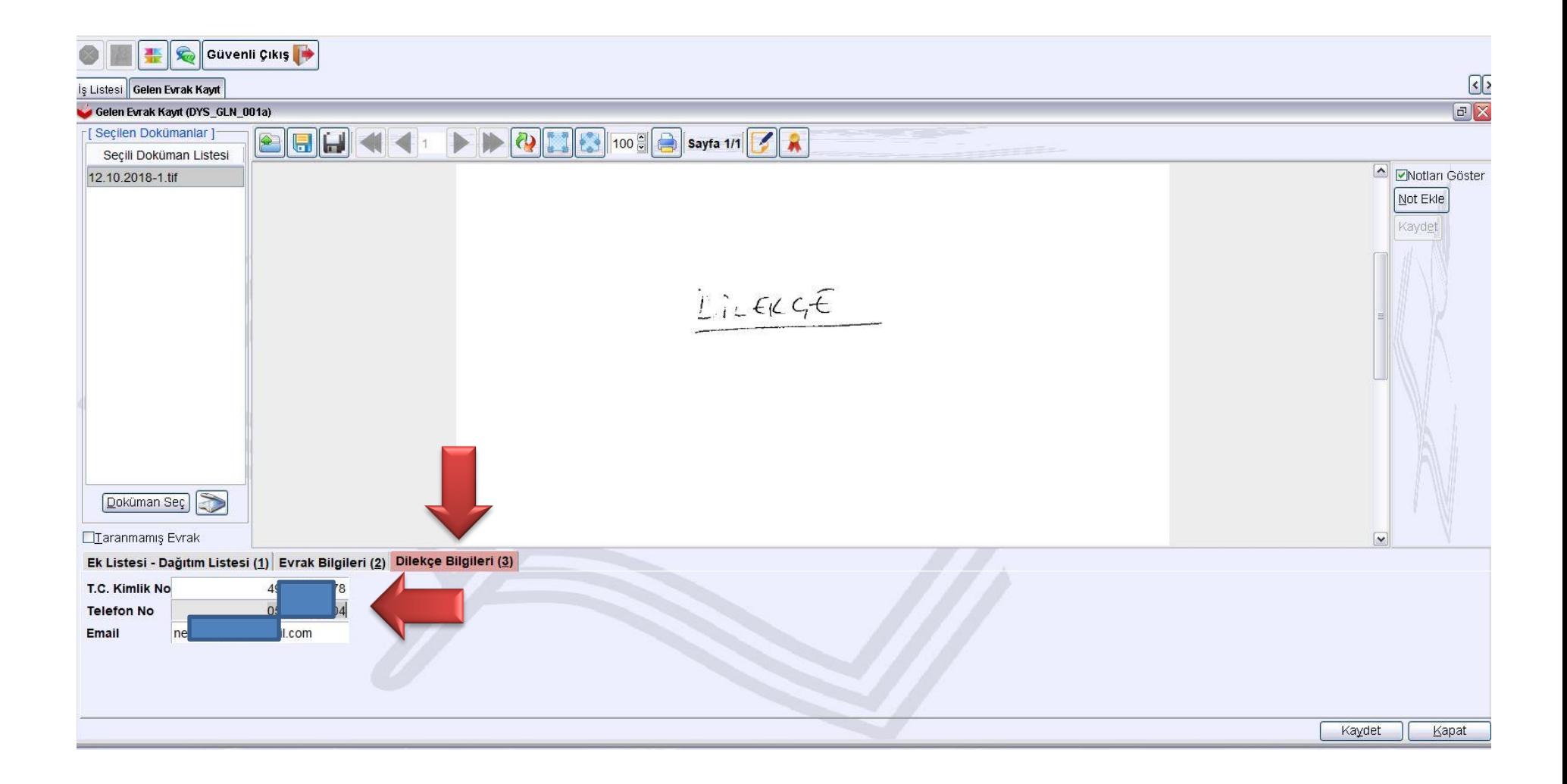

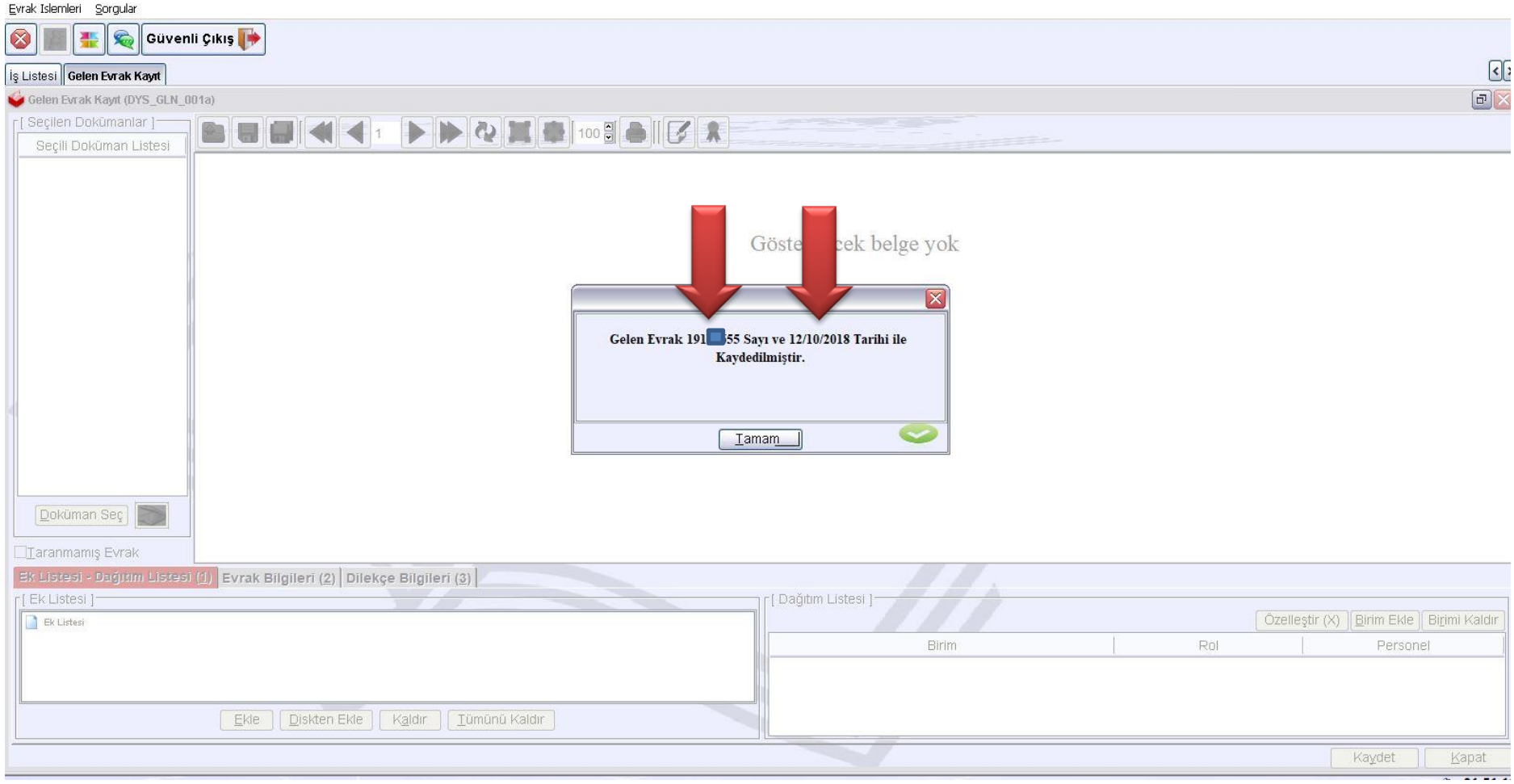

3. DYS YE KAYDOLAN DİLEKÇENİN TARİH VE SAYISI, MEBBİS KİŞİSEL ŞİFRE EKRANINA YAZILDIKTAN SONRA DYS SİSTEMİNDE CEP TELEFONUNU GETİR BUTONUYLA TELEFON BİLGİSİ ÇEKİLECEK. YENİ ŞİFRE YAZILARAK KAYDET BUTONUNA BASILACAK.

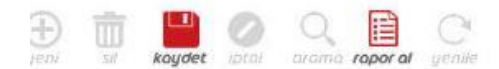

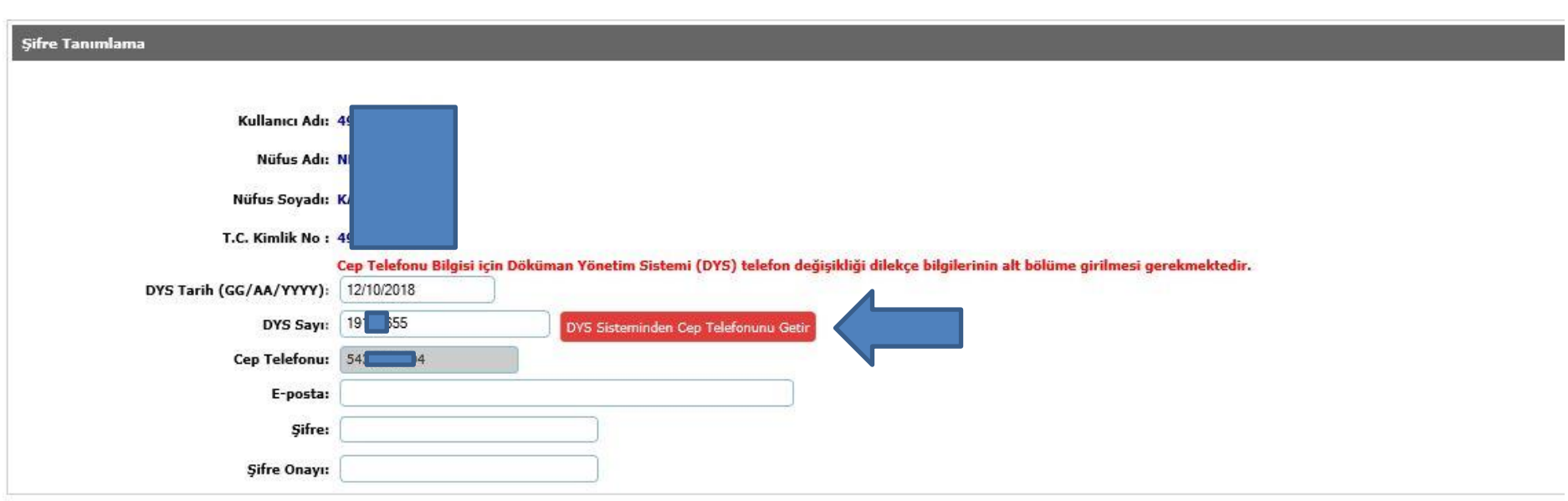

Arama sonucunda 4 adet personel bulundu.

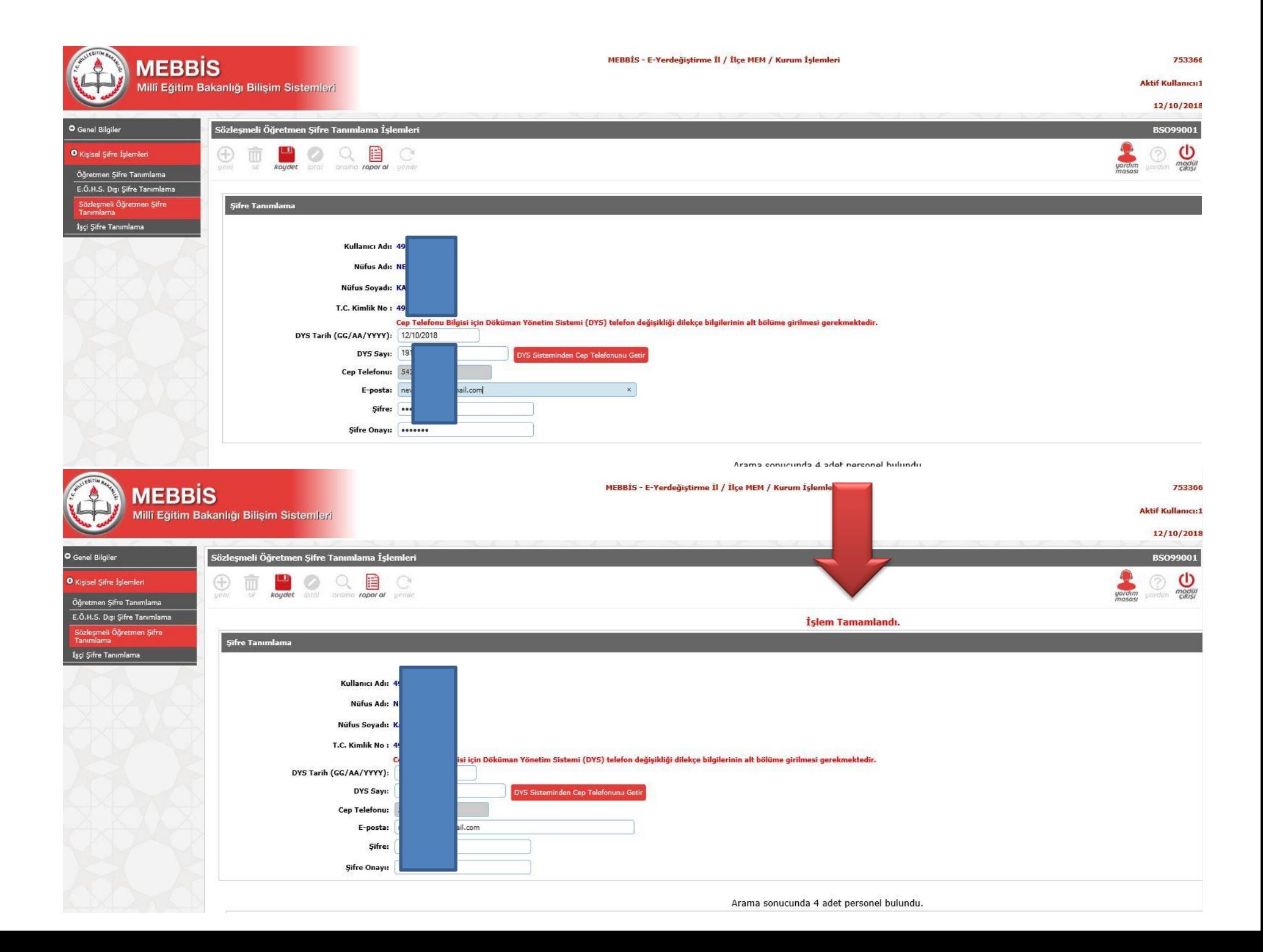

## E-DEVLET ŞİFRESİYLE GİRİŞ VE GÜNCELLEME

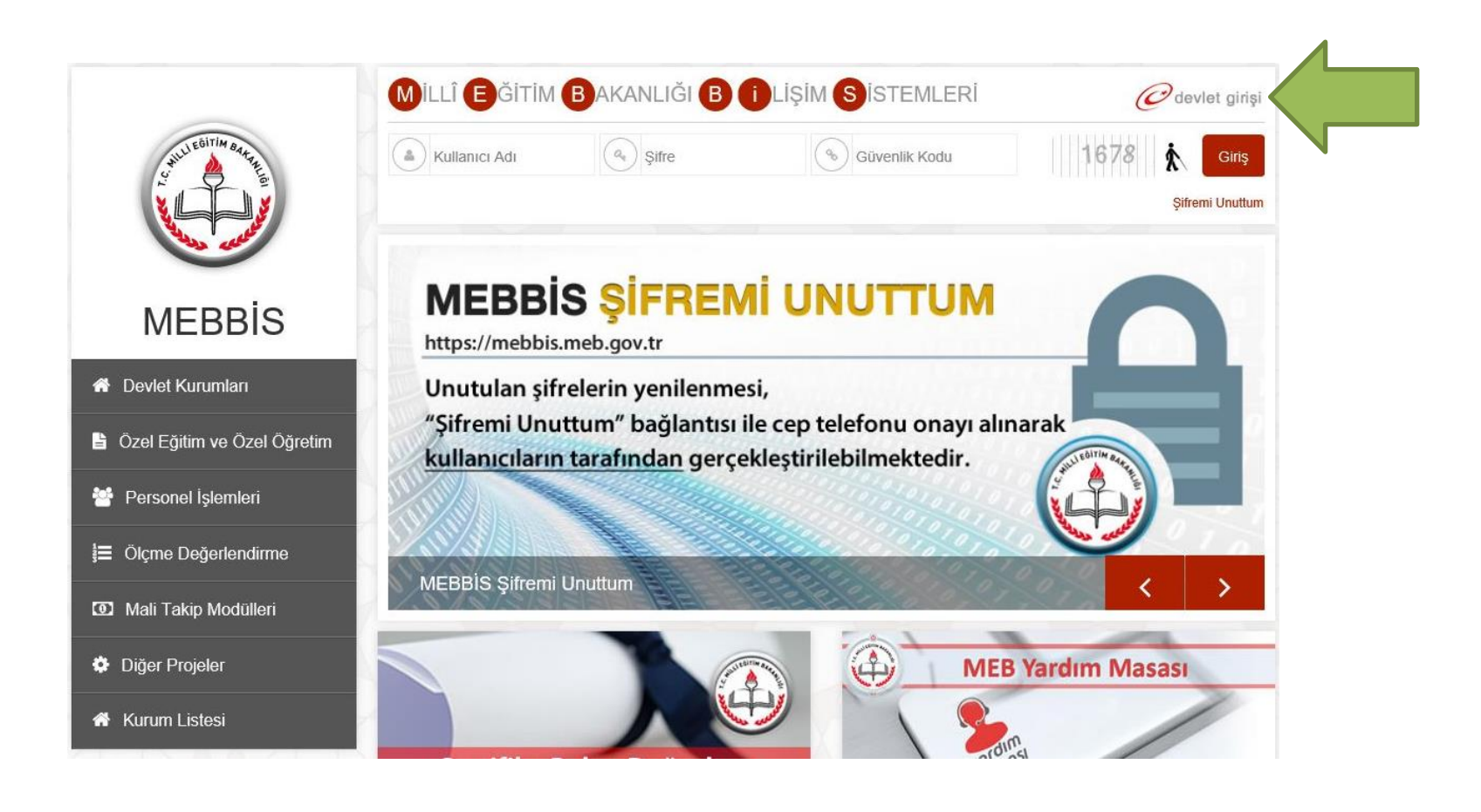

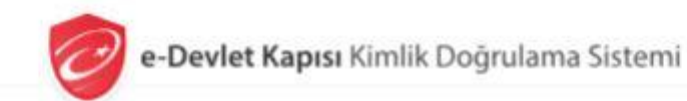

Giriş Yapılacak Adres Giriş Yapılacak Uygulama

https://mebbis.meb.gov.tr/edevletlogin.aspx **MEB Uygulamaları** 

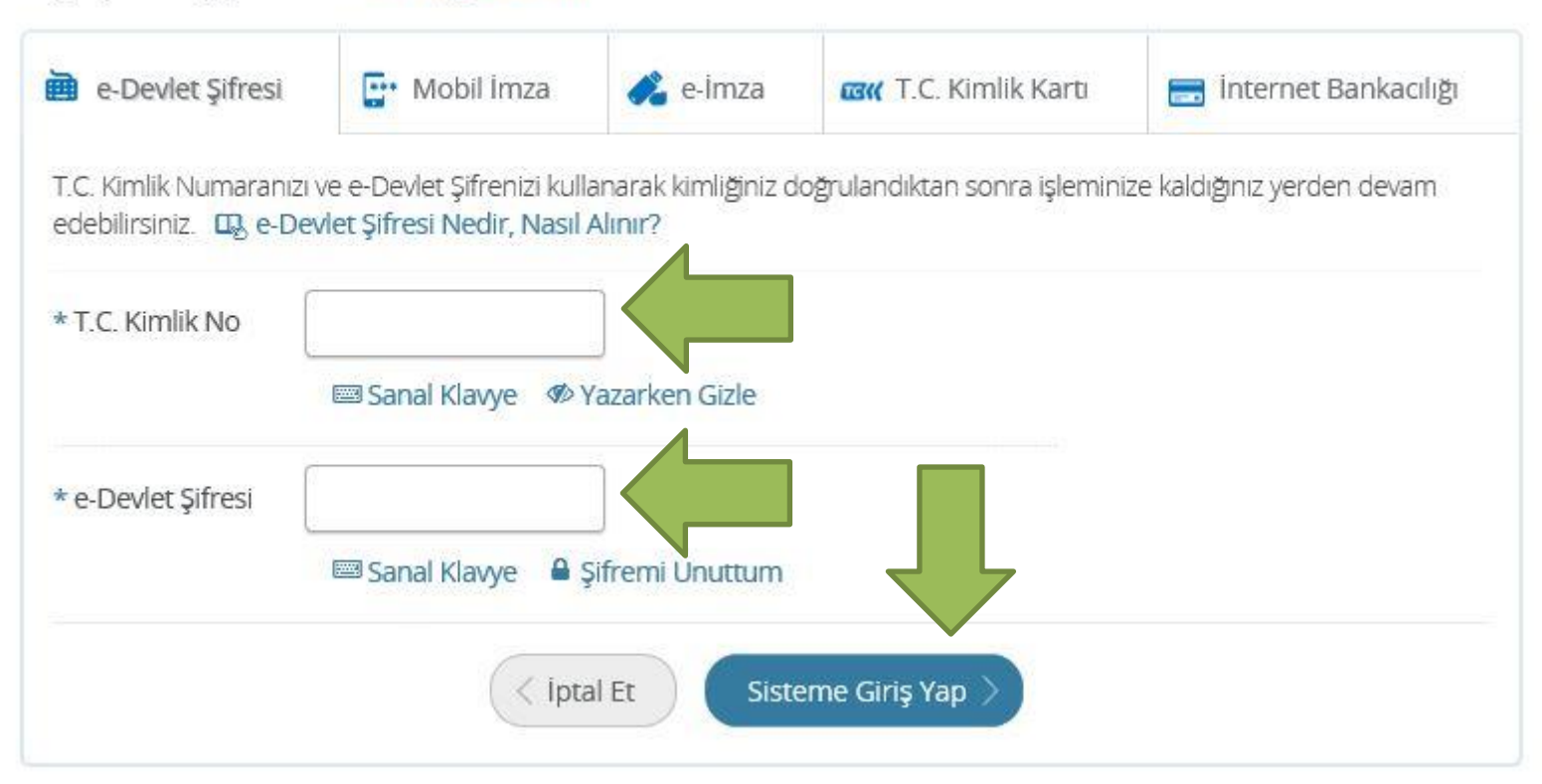

© 2018, Ankara - Tüm Hakları Saklıdır

Gizlilik ve Güvenlik Hızlı Çözüm Merkezi

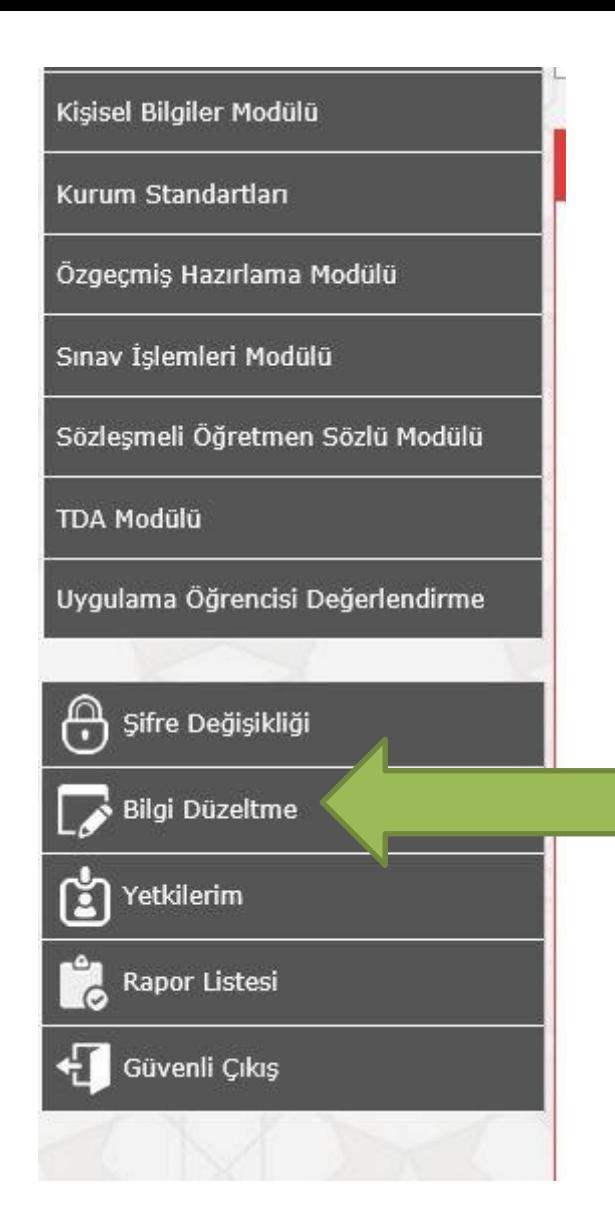

https://mebbis.meb.gov.tr/knb.aspx

## Kullanıcı Bilgileri Değiştirme İşlemleri

Sayın Mebbis Kullanıcısı,

Kullanıcınıza atanmış T.C. Kimlik Numarası, Cep Telefonu, E-posta aşağıda görüntülenmiştir. Aşağıdaki verileri doğru bir şekilde düzeltiniz. Şifre hatırlatma ve diğer güvenlik işlemlerinde bu bilgiler kullanılacaktır. Bilgi değişlikliği işlemi sırasında cep teleonunuza bir onay kodu gönderilecektir. Bu kodu kullanarak değişlikleri kaydedebilirsiniz.

 $\times$ 

ł

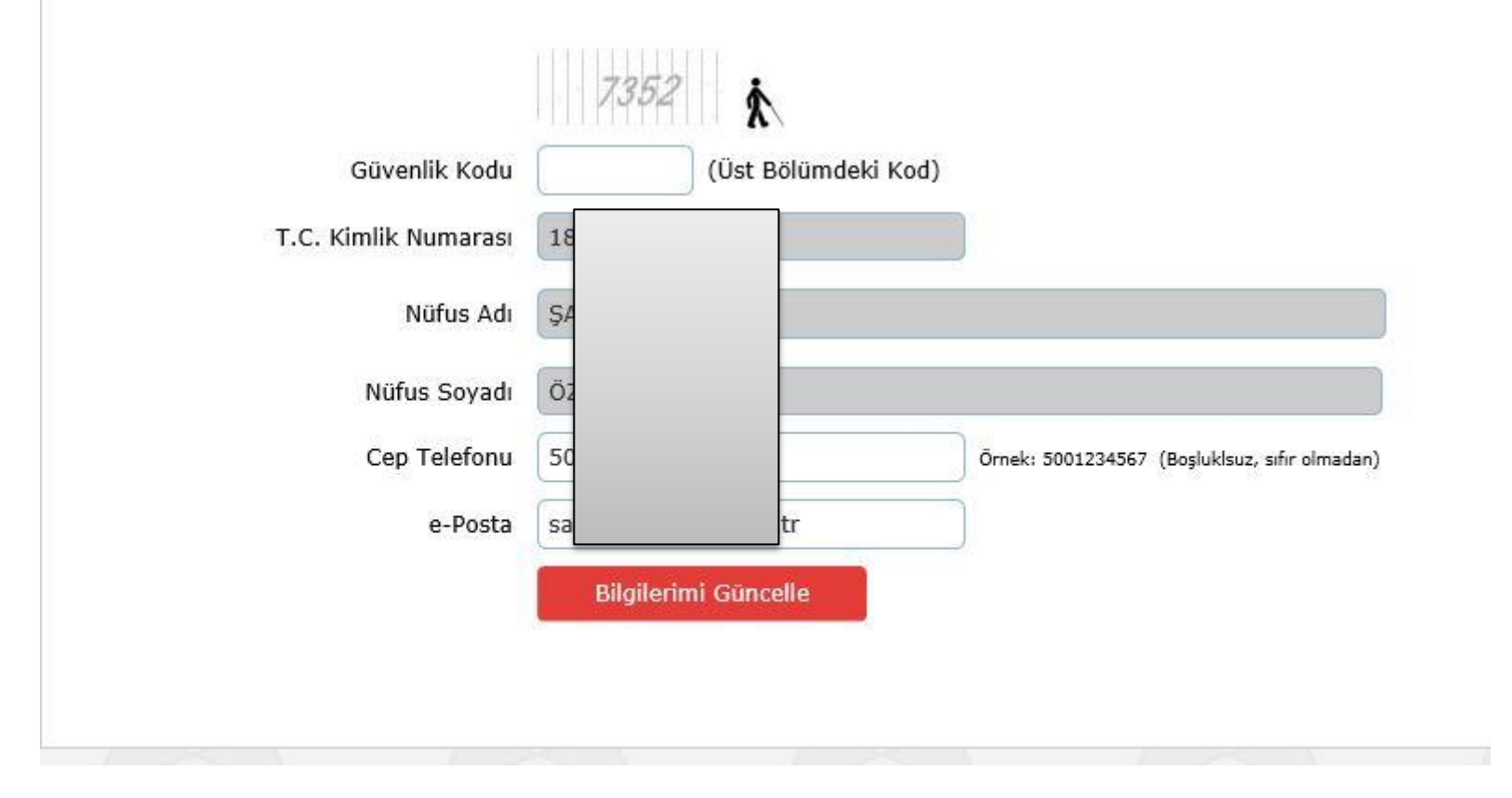